## **Procedure to Register a Personal Device on the School Wireless Network**

Important! Please do not register a school-owned device in the personal device registration system. Devices purchased by the school, donated to the school or purchased through a grant for use in the school, must be first brought to the technology office to be added to the inventory and configured for the school network.

- 1. Open the staff or student "Personal Wireless Device Registration Form" posted on the Technology website:
	- 1. Staff: [http://secure.ipsk12.net:737/Forms/BYOD\\_Staff/login.php](http://secure.ipsk12.net:737/Forms/BYOD_Staff/login.php)
	- 2. Student: [http://secure.ipsk12.net:737/Forms/BYOD\\_Student/login.php](http://secure.ipsk12.net:737/Forms/BYOD_Student/login.php)
	- 3. Login with your IPSK12 username and password
	- Either select "Add New Device" to register a new device, complete all fields and click "Submit"
	- Or select "Edit Device" to edit a previously registered device if the Wi-Fi address is not correct or if you have replaced your old device with a new one. Make the necessary changes and then click "Submit"

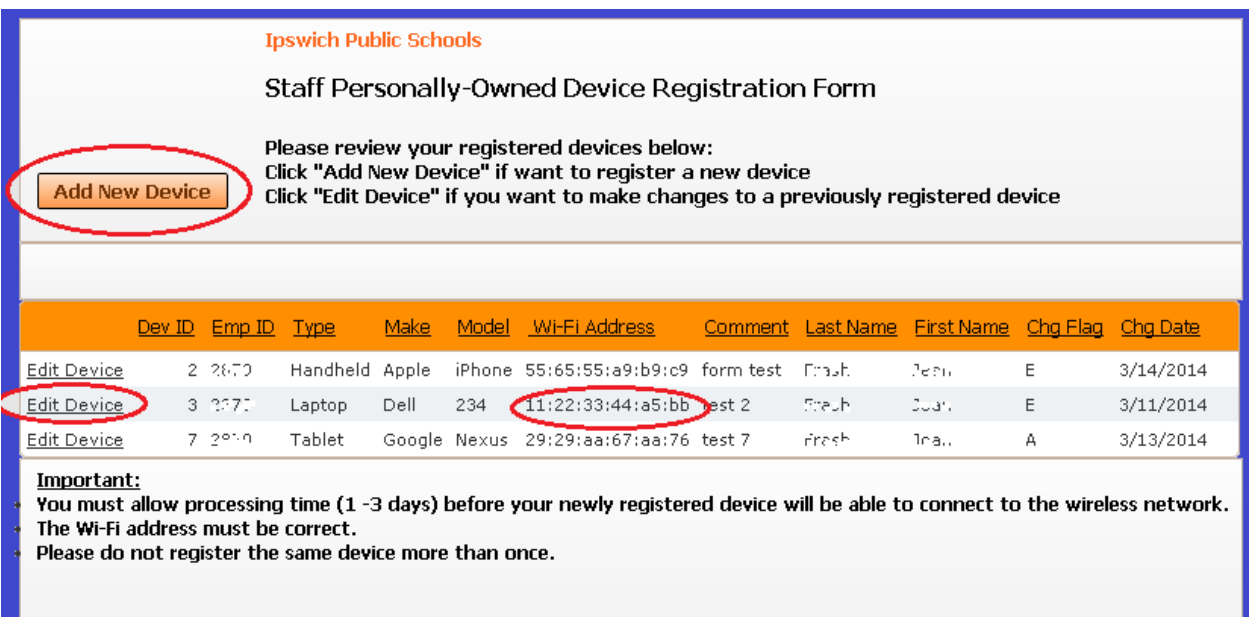

- 2. Wait 1 3 days for the new or corrected device information to be transferred to the wireless system
- 3. Select "Staff\_BYOD" or "Student\_BYOD" from the list of available wireless networks on your device. Your device should connect automatically with no password needed.

Note: If your device does not connect after the waiting period:

- Login back into the registration system and verify that the Wi-Fi address is entered correctly for your device.
- $\bullet$  Make corrections to the Wi-Fi address if needed and then wait  $1 3$  days again.
- Notify the technology department if everything is correct but your device still does not connect.